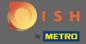

You can access DISH Reservation via this URL: https://reservation.dish.co/

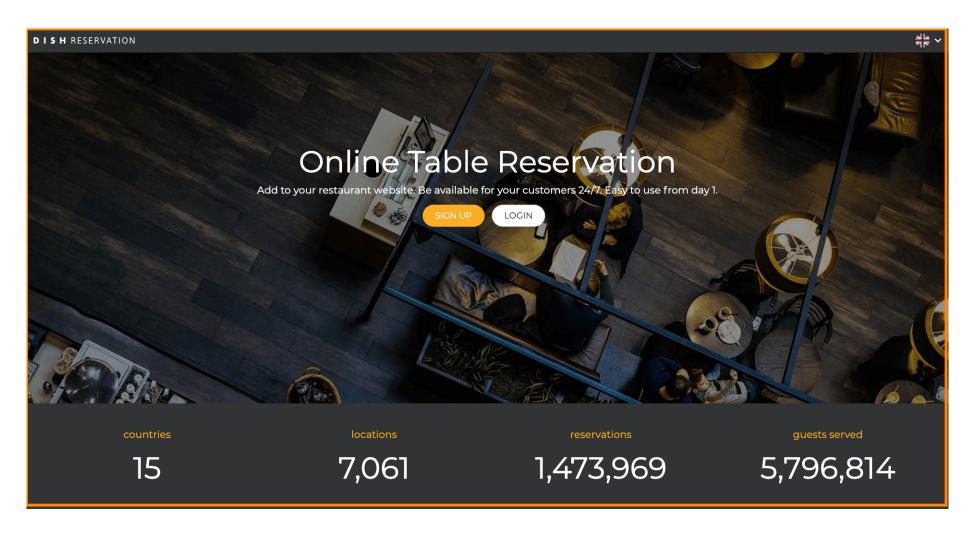

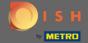

Proceed by clicking login.

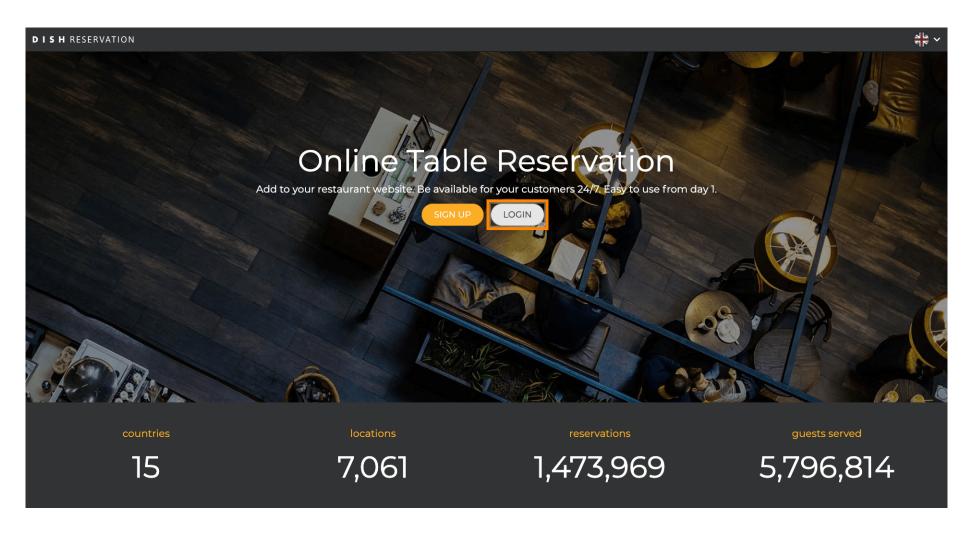

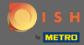

You now are in the general sign in area. Here you enter your login data and click on login to enter DISH Reservation.

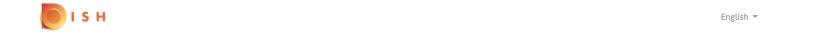

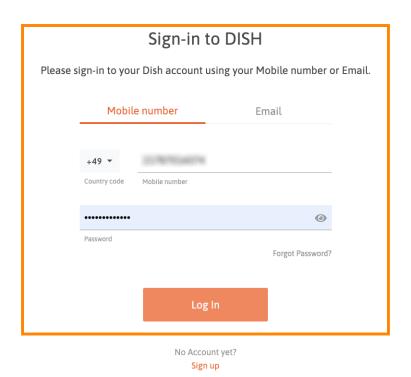

© 2020 - 2022 Hospitality Digital GmbH

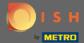

That's it. You are done. You successfully logged into you DISH Reservation account.

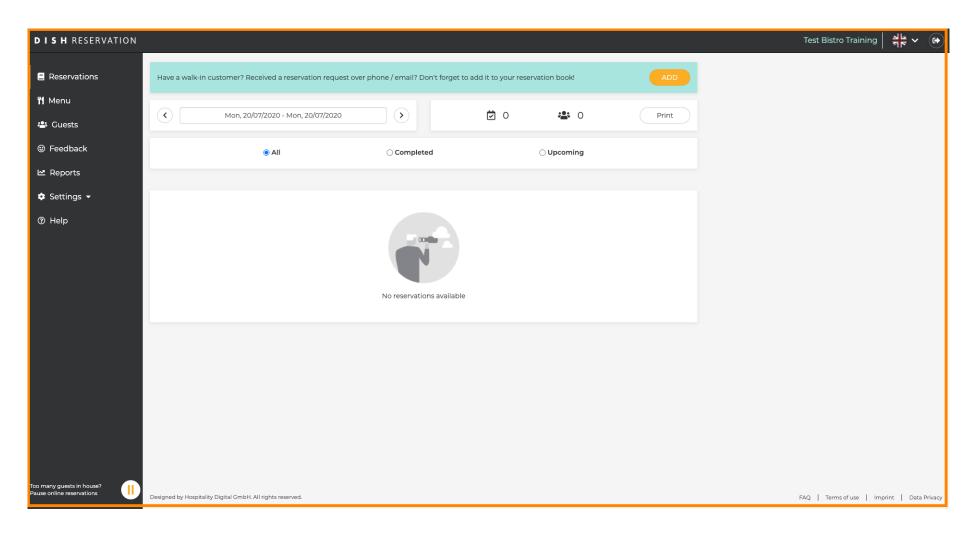